#### Overview

- This job aid is intended to help employees select the correct expense type.
- This job aid details expense types that require additional fields.
  - o Airfare
  - o Car Rental
  - $\circ \quad \text{Per Diem}$
  - o Business Meals
  - $\circ$  Lodging
- This job aid explains how to split funding between two different departments.
- This job aid explains how to enter an expense for recruiting expenses.

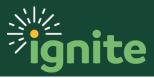

### I. Airfare

| ,              |
|----------------|
| <u>C</u> ancel |
|                |
|                |
|                |
|                |
|                |
|                |
|                |
|                |
|                |

- I. Required Fields:
  - a. Date: Date of transaction
  - b. Template: Account code is derived from template/type combination
  - c. Expense Location: Location where expense occurred
  - d. Amount: Amount that will be reimbursed
  - e. Description: Business purpose for trip
  - f. Merchant Name: Name of airline
  - g. Flight Class: Ticket class
  - h. Departure City: Origin of trip
  - i. Arrival City: Destination of trip
  - j. Passenger Name: Name of passenger on ticket
  - k. Airline Fee Type: List if this is a ticket fee, change, or other fee
  - I. Passenger Affiliation: If the ticket is for an employee, or if it was purchased on behalf of someone else such as a guest
  - m. Attachments: Receipt

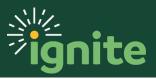

## 2. Car Rental

| ≡     | By Signite BPT   |                                     |                   |                                    | Ĝ              | ŗ    | AM~           |
|-------|------------------|-------------------------------------|-------------------|------------------------------------|----------------|------|---------------|
| Car I | Rental 3/5/20    |                                     | Car I             | Rental 3/5/20  • Add to            | o Report 🔻 Clo | se 🔻 | <u>Cancel</u> |
|       |                  |                                     |                   |                                    |                |      |               |
|       | * Date           | 3/5/2020                            | Attachments       | ts Rental Car.pdf 🕂 🗙              |                |      |               |
|       | * Template       | Faculty / Staff Travel - Domestic 🔻 |                   | Receipt missing                    |                |      |               |
|       | * Туре           | Car Rental                          | Authorization     | n None 🕂                           |                |      |               |
|       | Expense Location | Tacoma, Pierce, WA, United S 🔻      |                   |                                    |                |      |               |
|       | * Amount         | USD - ¥ 250.00                      |                   |                                    |                |      |               |
|       | Number of Days   | 3                                   |                   |                                    |                |      |               |
|       | Daily Amount     | 83.33 USD                           |                   |                                    |                |      |               |
|       | ▲ Details        |                                     |                   |                                    |                |      |               |
|       | * Description    | PNNL Conference                     | Account           | 110-10730-100-1000000-93843-701-0( | <u>قر</u>      |      |               |
|       |                  |                                     | // Project Number | Q                                  |                |      |               |
|       | * Merchant Name  | Hertz                               | Task Number       |                                    |                |      |               |
|       |                  |                                     | Contract Number   |                                    |                |      |               |
|       |                  |                                     | Funding Source    |                                    |                |      |               |

- I. Required Fields:
  - a. Date: Date of transaction
  - b. Template: Account code is derived from template/type combination
  - c. Expense Location: Location where expense occurred
  - d. Amount: Amount that will be reimbursed
  - e. Number of Days: Total days rented
  - f. Description: Business purpose
  - g. Merchant Name: Name of supplier
  - h. Attachments: Receipt required if over \$55

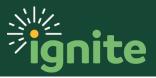

## 3. Per Diem

| Create Expense Item ⑦ |                                     |                                   | Calculate 🔻 Add to Report 🔻 Create Another Close <b>Y</b> Gancel |
|-----------------------|-------------------------------------|-----------------------------------|------------------------------------------------------------------|
| * Template            | Faculty / Staff Travel - Domestic 🗸 | Attachments                       |                                                                  |
| * Туре                | Meals - Per Diem                    | ~                                 | Drag files here or click to add attachment 🗸                     |
| * Start Date and Time | 11/01/2021 9:00 AM                  |                                   |                                                                  |
| * End Date and Time   | 11/01/2021 9:48 PM                  |                                   |                                                                  |
| * Destination         | Dallas, Dallas, TX, United States   |                                   | Receipt missing                                                  |
| * Trip Includes       | No deductions ~                     | Authorization                     | None +                                                           |
| Per Diem Total        | 42.00 USD                           |                                   |                                                                  |
| * Description         | one day meals                       | Account                           | 110-11300-100-1000000-93843-70                                   |
|                       | 1                                   | Project Number                    | ٩                                                                |
|                       |                                     | Task Number                       |                                                                  |
|                       |                                     | Expenditure Organization          | •                                                                |
|                       |                                     | Contract Number<br>Funding Source |                                                                  |
|                       |                                     | Funding Source                    |                                                                  |
|                       |                                     |                                   |                                                                  |
|                       |                                     |                                   |                                                                  |

- I. Required Fields:
  - a. Template: Account code is derived from template/type combination
  - b. Start Date and Time: Use the calendar to enter the date and time departing for the trip
  - c. End Date and Time: Use the calendar to enter the date and time returning from the trip
  - d. Destination
  - e. Trip Includes:
    - i. **Deductions** (if any meals were provided or claimed as a separate business expense, and per diem should be excluded)
    - ii. No deductions (if no meals were provided)
  - f. Description: Business purpose for claiming per diem
  - g. If claiming deductions, click **Add Details**

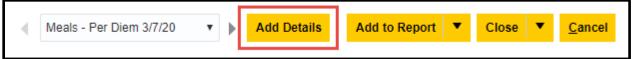

- h. From the deductions screen, click the dropdown arrow next to each meal to select if the meal will be claimed or excluded from the reimbursement:
  - i. Claim Per Diem (Requesting reimbursement for per diem)
  - ii. Exclude Per Diem (Not requesting reimbursement for per diem)
  - iii. Expensed Separately (A separate expense item is being reimbursed that includes a meal, per diem is not being claimed)

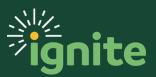

|                                                    |                                    |                                      |        | â 🌮 м -                                   |
|----------------------------------------------------|------------------------------------|--------------------------------------|--------|-------------------------------------------|
| Meals - Per Diem 3/7/20: Per Diem Trip Details (3) |                                    |                                      |        | Back Add to Report 🔻 Close 🔻 Cancel       |
|                                                    |                                    |                                      |        | Reimbursable Amount $0.00 \cup \text{SD}$ |
| 3/7/20 8:00 AM - 3/7/20 11:59 PM                   |                                    | Claim Per Diem 🔹<br>Claim Per Diem 🔹 | Dinner | 0.00                                      |
| 3/8/20                                             | * Breakfast<br>* Lunch<br>* Dinner | Expensed Separately                  |        | 0.00                                      |
| 3/9/20 12:00 AM - 3/9/20 11:00 AM                  | * Breakfast<br>* Lunch             | • •                                  |        | 0.00                                      |

- i. Once the deductions have been completed, click the **arrow** next to Close button then click **Save**, click **Back** to return to the expense item
- j. If claiming no deductions, click the **Calculate** button to populate the per diem total. Click **Close** to save and close.

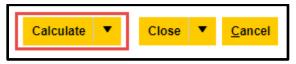

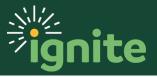

| Create Expense Item ⑦ |                                       |        | 4                        | Add to Report     | Create Another           | Save and Close      | Cancel | D <u>o</u> ne |
|-----------------------|---------------------------------------|--------|--------------------------|-------------------|--------------------------|---------------------|--------|---------------|
| * Date                | 11/22/2021                            |        | Attachments              |                   |                          |                     |        |               |
| * Template            | Faculty / Staff Travel - Domestic 🗸 🧃 |        |                          | Drag              | g files here or click to | add attachment 🗸    |        |               |
| * Туре                | Business Meals/Hospitality <10 A 🗸 🧃  |        |                          |                   |                          |                     |        |               |
| * Expense Location    | Dallas, Dallas, TX, United Stat 🔻 🚺   |        |                          |                   |                          |                     |        |               |
| * Amount              | USD ~ 200.00                          |        |                          | Receipt missing   |                          |                     |        |               |
|                       |                                       |        | Authorization            | None 🕂 🕐          |                          |                     |        |               |
| * Description         | retreat                               |        | Account                  | 110-11300-100-100 | 0000-93330-70            | 0                   |        |               |
|                       |                                       |        | Project Number           |                   | ۹ 🚺                      |                     |        |               |
| * Merchant Name       | Morton's                              |        | Task Number              |                   |                          |                     |        | -             |
|                       |                                       |        | Expenditure Organization |                   | •                        |                     |        |               |
|                       |                                       |        | Contract Number          |                   |                          |                     |        |               |
|                       |                                       |        | Funding Source           |                   |                          |                     |        |               |
| Employee Attendees    | +                                     |        |                          |                   |                          | Divide amount equal | ly     |               |
|                       | * Name                                |        |                          |                   |                          | Amount (USD)        |        |               |
|                       | Add attendees.                        |        |                          |                   |                          |                     |        |               |
| Nonemployee Attendees | + Find Attendees                      |        |                          |                   |                          |                     |        |               |
|                       | * Attendee Type                       | * Name | Employer                 |                   | Amount (USD)             |                     |        |               |
|                       | Add attendees.                        |        |                          |                   |                          |                     |        |               |

- Less than 10 attendees (be sure correct expense type is selected Business Meals/Hospitality > 10):
  - a. Date: Date of transaction
  - b. Template: Account code is derived from template/type combination
  - c. Expense Location: Location where expense occurred
  - d. Amount: Amount that will be reimbursed
  - e. Description: Business purpose for meal
  - f. Merchant Name: Name of supplier
  - g. Attachments: Receipt
  - h. Add Attendees:

Add Baylor attendees by clicking the + next to Employees. Add individuals not affiliated with Baylor by clicking the + next to Nonemployees.

| Employee Attendees    | +       |                 |        |
|-----------------------|---------|-----------------|--------|
|                       |         | * Name          |        |
|                       | Add att | endees.         |        |
| Nonemployee Attendees | +       | Find Attendees  |        |
|                       |         | * Attendee Type | * Name |
|                       | Add att | endees.         |        |

i. Enter the amount on each line, or click divide equally to divide the total.

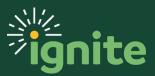

| Amount (USD)  |         |
|---------------|---------|
|               | ×       |
|               |         |
| Divide amount | equally |

 More than 10 attendees (be sure correct expense type is selected Business Meals/Hospitality + 10):

| Create Expense Item ② |                                     |                          | Add to Report          | Create Another         | Save and Close | <u>Cancel</u> | D <u>o</u> ne |
|-----------------------|-------------------------------------|--------------------------|------------------------|------------------------|----------------|---------------|---------------|
|                       |                                     |                          |                        |                        |                |               |               |
| * Date                | 11/22/2021                          | Attachments              |                        |                        |                |               |               |
| * Template            | Faculty / Staff Travel - Domestic 🖌 | 0                        | Drag files he          | ere or click to add at | tachment 🗸     |               |               |
| * Туре                | Business Meals/Hospitality 10+ / ~  | 0                        |                        |                        |                |               |               |
| * Expense Location    | Dallas, Dallas, TX, United Stat     | 0                        |                        |                        |                |               |               |
| * Amount              | USD ~ 200.00                        |                          | Receipt missing        |                        |                | 1             | $\bigcirc$    |
|                       |                                     | Authorization            | None 🕂 🕡               |                        |                |               |               |
| * Description         | retreat                             | () Account               | 110-11300-100-1000000- | 93330-70 🔯 🧃           | )              |               | -             |
|                       | 6                                   | Project Number           |                        | ۹ 🕧                    |                |               |               |
| * Merchant Name       | Morton's                            | Task Number              |                        |                        |                |               |               |
|                       |                                     | Expenditure Organization |                        | •                      |                |               |               |
|                       |                                     | Contract Number          |                        |                        |                |               |               |
|                       |                                     | Funding Source           |                        |                        |                |               |               |
|                       |                                     | * Description of Group   |                        |                        |                |               |               |
|                       |                                     | * Number of Attendees    |                        |                        |                |               |               |
|                       |                                     |                          |                        |                        |                |               |               |

- a. Date: Date of transaction
- b. Template: Account code is derived from template/type combination
- c. Expense Location: Location where expense occurred
- d. Amount: Amount that will be reimbursed
- e. Description: Business purpose for meal
- f. Merchant Name: Name of supplier
- g. Attachments: Receipt
- h. Description of Group: Name the department/event name (i.e. New Student Orientation)
- i. Number of Attendees: Number must be greater than 10

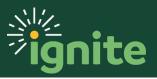

## 5. Lodging

| ≡    |                                                                  |                               |                                                                  |         |                                                                               |                                         | ŵ             | ţ       | AM ~           |
|------|------------------------------------------------------------------|-------------------------------|------------------------------------------------------------------|---------|-------------------------------------------------------------------------------|-----------------------------------------|---------------|---------|----------------|
| Crea | te Expense Item                                                  |                               |                                                                  |         |                                                                               | с                                       | reate Another | Close 🔻 | <u>C</u> ancel |
|      | * Template<br>* Type                                             | Lodging<br>Tacoma,<br>USD - T | Staff Travel - Domestic V<br>V<br>Pierce, WA, United S<br>500.00 | Itemize | Attachments                                                                   | Hotel Receipt.pdf + 🗙                   |               |         |                |
|      | ▲ Details<br>* Description<br>* Merchant Name<br>* Checkout Date | Hilton                        |                                                                  | ź       | Account<br>Project Number<br>Task Number<br>Contract Number<br>Funding Source | 110-10730-100-1000000-93843-701-01<br>Q | R             |         |                |

- I. Required Fields:
  - a. Date: Date of transaction
  - b. Template: Account code is derived from template/type combination
  - c. Expense Location: Location where expense occurred
  - d. Amount: Amount that will be reimbursed
  - e. Description: Business purpose for stayl
  - f. Merchant Name: Name of supplier
  - g. Attachments: Receipt
- 2. Itemization:
  - a. If receipt includes other fees than lodging (such as Parking, Internet, Meals, etc.), then it should be itemized by clicking the **Itemize** button next to the amount.
  - b. Click the dropdown arrow under Type to select the appropriate category to itemize the expense, and enter an amount.

| Create E | Exper | nse Item                                                                                                    |        |     |                   |                                           |          |                   |     |
|----------|-------|----------------------------------------------------------------------------------------------------|--------|-----|-------------------|-------------------------------------------|----------|-------------------|-----|
|          | +     | • 8                                                                                                    |        |     |                   | Business<br>Personal<br>Remaining Balance | 0.00     | Lodging<br>500.00 | USD |
|          |       | * Туре                                                                                                    | * Date |     | Daily Amount Days | * Amount (USD)                            | Personal |                   |     |
|          |       | ×                                                                                                    | 3/9/20 | io. |                   | 0.00+                                     |          |                   |     |
|          |       | Internet - Itemization<br>Laundry - Itemization<br>Lodging - Itemization<br>Lodging Advance Deposit - Itemization<br>Meals Actual Cost - Itemization<br>Parking - Itemization |        |     |                   |                                           |          |                   |     |

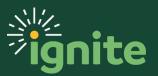

c. Click the + icon to add additional lines.

|   |                       |                                          |                           |             |        | Business     | 500.00   |
|---|-----------------------|------------------------------------------|---------------------------|-------------|--------|--------------|----------|
|   |                       |                                          |                           |             |        | Personal     | 0.00     |
|   |                       |                                          |                           |             | Remain | ning Balance | 0.00     |
| + | ▼ 🗏                   |                                          |                           |             |        |              |          |
|   | * Туре                | * Date                                   | Daily                     | Amount Days | *      | Amount (USD) | Personal |
| 4 | Parking - Itemization | ▼ 3/9/2020                               | Ċ                         | 50.00       | 1      | 50.00        |          |
|   |                       | Authorization None 🕂<br>Account 110-1073 | 0-100-1000000-93843-701-  | 01 ই        |        |              |          |
|   | Lodging - Itemization | ▼ 3/9/2020                               | te                        | 450.00      | 1      | 450.00       |          |
|   |                       | Authorization None +<br>Account 110-1073 | 0-100-1000000-93843-701-1 | 01 20       |        |              |          |

d. Select Save and Close.

#### 6. All Other Types

| =    | ₽ <sup>j</sup> ignite BPT |                                     |                 |                                   | ŵ 🥬 (                   | AM ~  |
|------|---------------------------|-------------------------------------|-----------------|-----------------------------------|-------------------------|-------|
| Crea | e Expense Item            |                                     |                 | с                                 | reate Another Close 💌 🧕 | ancel |
|      | * Date                    | 3/9/20                              | Attachment      | s None 🕂                          |                         |       |
|      | * Template                | Faculty / Staff Travel - Domestic 🔻 |                 | Receipt missing                   |                         |       |
|      | * Туре                    | Parking v                           | Authorization   | None 🕂                            |                         |       |
|      | * Expense Location        | Dallas, Dallas, TX, United Stat     |                 |                                   |                         |       |
|      | * Amount                  | USD - • 50.00                       |                 |                                   |                         |       |
|      | Reimbursable Amount       | 50.00 USD                           |                 |                                   |                         |       |
|      |                           |                                     |                 |                                   |                         |       |
|      | ▲ Details                 |                                     |                 |                                   |                         |       |
|      | * Description             | Parking                             | Account         | 110-10730-100-1000000-93843-701-0 | <u>ছ</u>                |       |
|      |                           | ,                                   | Project Number  | ٩                                 |                         |       |
|      | * Merchant Name           | DFW Airport                         | Task Number     |                                   |                         |       |
|      |                           |                                     | Contract Number |                                   |                         |       |
|      |                           |                                     | Funding Source  |                                   |                         |       |

- I. Required Fields:
  - a. Date: Date of transaction
  - b. Template: Account code is derived from template/type combination

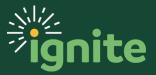

- c. Expense Location: Location where expense occurred
- d. Amount: Amount that will be reimbursed
- e. Description: Business purpose
- f. Merchant Name: Name of supplier
- g. Attachments: Receipt required if over \$55

#### 7. Split Funding

| = 🛃 📲 jignite BPT                                       | â 🈰 м -                       |
|---------------------------------------------------------|-------------------------------|
| Create Expense Item                                     | Create Another Close 💌 Cancel |
| * Template<br>* Type<br>* Expense Location<br>* Amount  |                               |
| Reimbursable Amount of<br>Details * Description Account | ٩                             |

- 1. If funding needs to be split between multiple departments, **Create Item** and select **Split Funding**:
  - a. Date: Date of transaction
  - b. Template: Account code is derived from template/type combination
  - c. Expense Location: Location where expense occurred
  - d. Amount: Amount that will be reimbursed
  - e. Description: Reason for splitting expense between departments
  - f. Attachments: Receipt

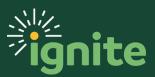

#### 2. Under Itemization:

- a. Select the type that best represents the expense purchased.
- b. Amount: Enter how much will be charged to specific department
- c. Merchant Name: Supplier name
- d. Description: Business purpose
- e. Click the + icon to add a new expense item.

|   |                                                                                               |                                                   |                          |                |        |      | Business        | 300.00   |
|---|-----------------------------------------------------------------------------------------------|---------------------------------------------------|--------------------------|----------------|--------|------|-----------------|----------|
|   |                                                                                               |                                                   |                          |                |        |      | Personal        | 0.00     |
|   |                                                                                               |                                                   |                          |                |        | Re   | maining Balance | 0.00     |
| + | ▼ 🗏                                                                                           |                                                   |                          |                |        |      |                 |          |
|   | * Туре                                                                                        | * Date                                            |                          | Daily          | Amount | Days | * Amount (USD)  | Personal |
|   | Car Rental                                                                                    | 3/9/20                                            | Ċo                       |                | 150.00 | 1    | 150.00          |          |
|   |                                                                                               | * Merchant Name<br>* Description<br>Authorization | Rented Van for conferenc | e travel       |        |      |                 |          |
|   |                                                                                               | Account                                           | 320-32330-100-100000     | 00-00000-101-0 | Ð,     |      |                 |          |
|   | Car Rental                                                                                    | 3/9/20                                            | Ċ                        |                | 150.00 | 1    | 150.00          |          |
|   | * Merchant Name Hertz<br>* Description Rented Van for conference travel -<br>Chemistry Charge |                                                   |                          |                |        |      |                 |          |
|   |                                                                                               | Authorization                                     | None -                   |                |        |      |                 |          |
|   |                                                                                               | Account                                           | 320-32330-100-100000     | 0-93843-101-0  | Ð      |      |                 |          |

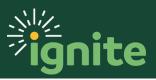

f. Account: Update the CoA segments to the correct combination

| Account       | ×                                 |
|---------------|-----------------------------------|
| Hide Segments |                                   |
| Alias         | •                                 |
| Entity        | 320   College of Arts & Sciences  |
| Department    | 32330  Chemistry and Biochemistry |
| Fund          | 100 V Operating                   |
| Designation   | 1000000 V Operating Budget        |
| Account       | 93843   Travel F/S-Domestic       |
| Purpose       | 101   Instruction                 |
| Activity      | 0000 V Default                    |
| Future1       | 00000   Unspecified               |
| Future2       | 00000   Unspecified               |
|               | Sametha Brand I OK Canada         |
|               | Search Reset   OK Cancel          |

g. Select Save and Close.

### 8. Recruiting Expenses

**Note:** There is not a specific expense type for recruiting. The Activity account segment must be updated to Recruiting to designate the expense item is a recruiting activity. The below example shows how to search for a segment value. If the value is known, it can be input directly.

- 1. To update the activity segment, first **open or create** an expense item.
- 2. Click the Magnifier Icon next to Account.

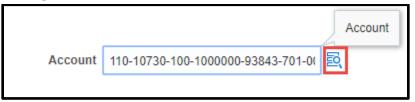

3. Click on the activity drop down arrow.

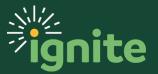

| Account       | ×                           |
|---------------|-----------------------------|
| Hide Segments |                             |
| Alias         | •                           |
| Entity        | 110  Chief Business Officer |
| Department    | 10730   Financial Services  |
| Fund          | 100 V Operating             |
| Designation   | 1000000 🔻 Operating Budget  |
| Account       | 93843   Travel F/S-Domestic |
| Purpose       | 701 💌 Inst Support-General  |
| Activity      | 0000 💌 Default              |
| Future1       | 00000  Unspecified          |
| Future2       | 00000  Unspecified          |
|               | Search Reset   OK Cancel    |

4. At the bottom of the list, click **Search.** 

| Activity | 0000   | ▼ Default              |
|----------|--------|------------------------|
| Future1  | 0000   | Default                |
| Future2  | 1101   | Strategic Initiative A |
|          | 1102   | Strategic Initiative B |
|          | 1103   | Strategic Initiative C |
|          | 1104   | Strategic Initiative D |
|          | 1105   | Strategic Initiative E |
|          | 1106   | Strategic Initiative F |
|          | 1107   | Strategic Initiative G |
|          | 1108   | Strategic Initiative H |
|          | 1109   | Strategic Initiative I |
|          | Search |                        |

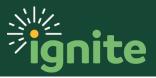

5. Click **Reset** to clear the default values.

| Search and Sele    |           | ×      |         |
|--------------------|-----------|--------|---------|
| Search             |           | Ag     | lvanced |
| Match 💿 All 🔵 Any  |           |        |         |
| Value              | 0000      |        |         |
| Description        |           |        |         |
|                    |           | Search | Reset   |
| Value Des          | scription |        |         |
| No rows to display |           |        |         |
|                    |           | ок     | Cancel  |

6. Type "Recruiting" into the **Description** field then click **Search.** 

| Search and Select: Activity   | ×                 |
|-------------------------------|-------------------|
| ▲ Search<br>Match ● All ○ Any | A <u>d</u> vanced |
| Value                         |                   |
| Description Recruiting        |                   |
|                               | Search Reset      |
| Value Description             |                   |
| No rows to display            |                   |
|                               | OK Cancel         |

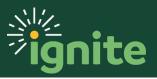

7. Select the recruiting value (line will be highlighted blue), then click **OK**.

| Search and Select: Activity |                 | ×                 |
|-----------------------------|-----------------|-------------------|
| Search                      |                 | A <u>d</u> vanced |
| Match 🖲 All 🔵 Any           |                 |                   |
| Value                       |                 |                   |
| Description Recruiting      |                 | 2                 |
|                             |                 | Search Reset      |
| Value Description           |                 |                   |
| 4003                        | Recruiting      |                   |
|                             | FULUREZ = 00000 | OK Cancel         |

8. The **Activity** segment has now been updated to **Recruiting**, and the user can click **OK** to finish processing the expense item as normal.

| Account          | ×                                  |
|------------------|------------------------------------|
| Hide Segments    |                                    |
| Alias            | •                                  |
| Entity           | 110  Chief Business Officer        |
| Department       | 10730   Financial Services         |
| Fund             | 100   Operating                    |
| n<br>Designation | 1000000 V Operating Budget         |
| Account          | 93843 <b>v</b> Travel F/S-Domestic |
| Purpose          | 701 V Inst Support-General         |
| Activity         | 4003 <b>v</b> Recruiting           |
| Future1          | 00000 V Unspecified                |
| Future2          | 00000 VInspecified                 |
|                  | Search Reset   OK Cancel           |

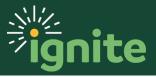